# 2<sup>nd</sup> year preparation of XBRL financial statements

## Training Seminar

Published August 2015

All rights reserved. No part of this publication may be produced or transmitted in any form or by any means, including photocopying and recording, without attributing the publication to the Accounting and Corporate Regulatory Authority (ACRA) of Singapore and shall be restricted to non-commercial use only.

#### Tips / Guidance on key features

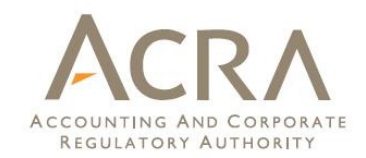

- 1.Importing prior year information
- 2.Minimum requirement list
- 3.AGM FS copy
- 4.Open
- 5.Auto-tagging
- 6.Drag & Drop
- 7.Combined company label
- 8.Footnotes
- 9.Guidance notes
- 10.Independent auditors' report
- 11.Statement of cash flows
- 12.Note – Property, plant and equipment
- 13.Toolbox functions
- 14. Validate
- 15. Continue preparing XBRL FS

## Importingprior year information

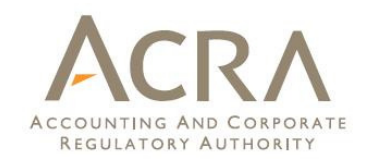

3 options are available to prepare XBRL FS for the 2<sup>nd</sup> year:

1) 'Open' prior year file and indicate 'Load Prior Period Data' (recommended)

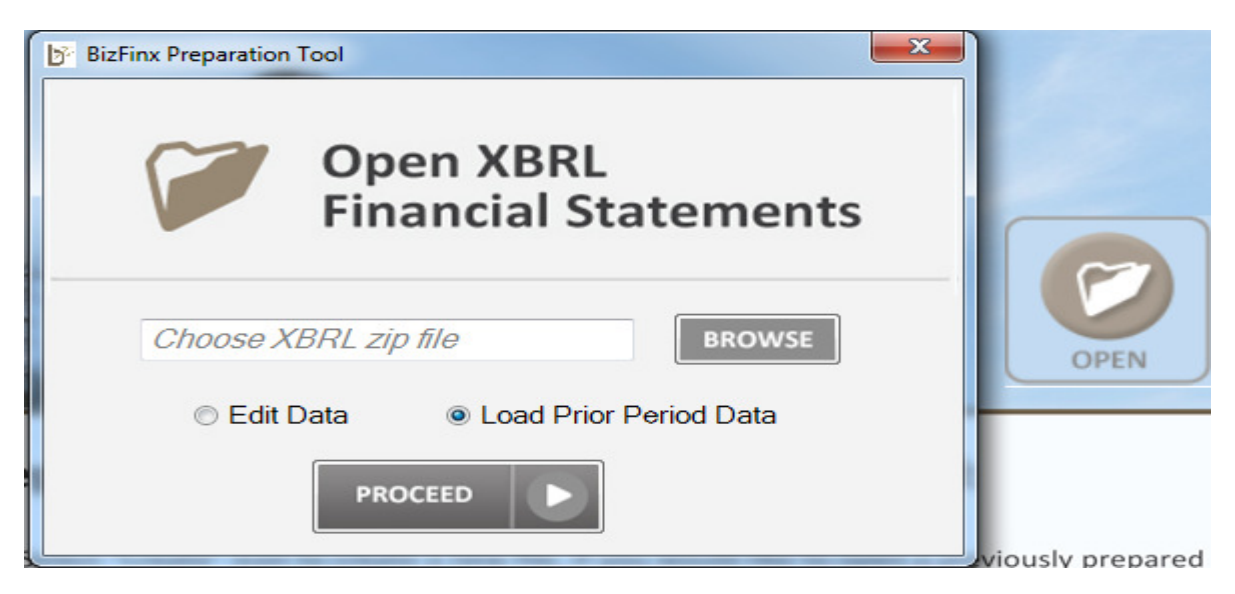

- $\Box$ List of 'unmatched elements' will be shown
- $\Box$ Perform auto-tagging and drag & drop to assist in preparation

## Importingprior year information

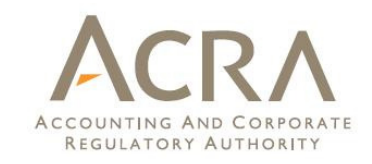

2) 'Create new XBRL FS with current year data and import prior year data from prior year XBRL FS

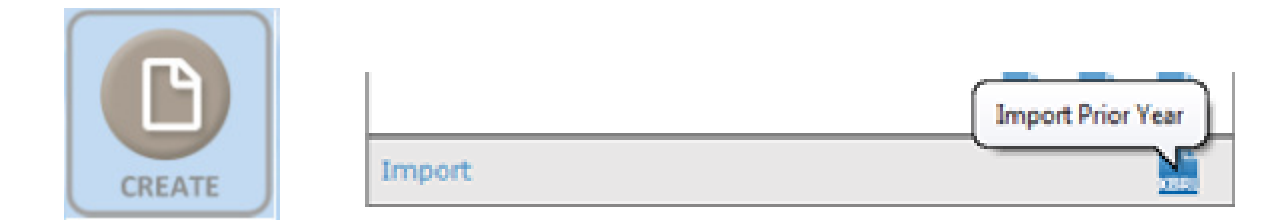

 $\Box$  There is a risk of changes not updated to prior year data subsequent to importing

## Importingprior year information

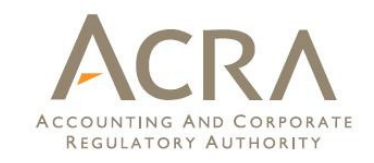

3) Open prior year excel FS and change dates accordingly for current year preparation

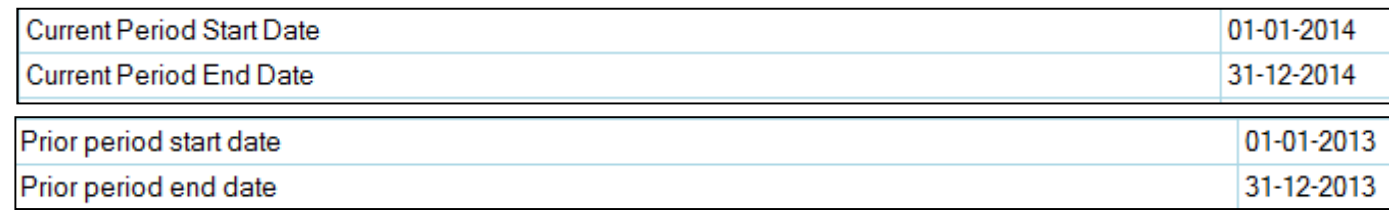

- $\Box$ Prior year data do not get auto-populated
- $\Box$ Data do not get changed
- $\Box$  Risk of prior year filing not updated to current year / filed as current year filing (e.g. complete set of FS [text block])
- $\Box$ Not recommended for active company as most data require update

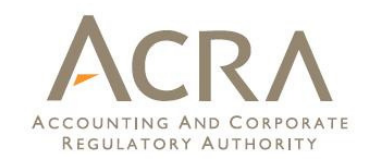

#### Minimum requirement list

- □ By default, BizFin<sup>x</sup> preparation tool generates templates based on minimum requirement list
	- $\Box$  Getting familiarised with minimum requirement list will assist in the preparation of XBRL FS
	- $\Box$  Minimum requirement list is derived based on feedback of what is useful for business analysis

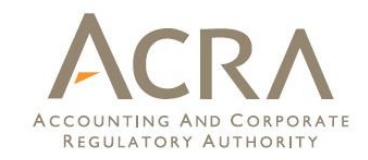

- $\square$  Legibility
	- **□ Review AGM FS copy to ensure legibility**
	- **Q** Examples of illegibility are misalignments and truncation of data (e.g. data out of page, overlapping data, data out of line).

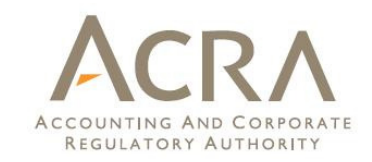

8

# AGM FS copy

#### Examples of illegible information:

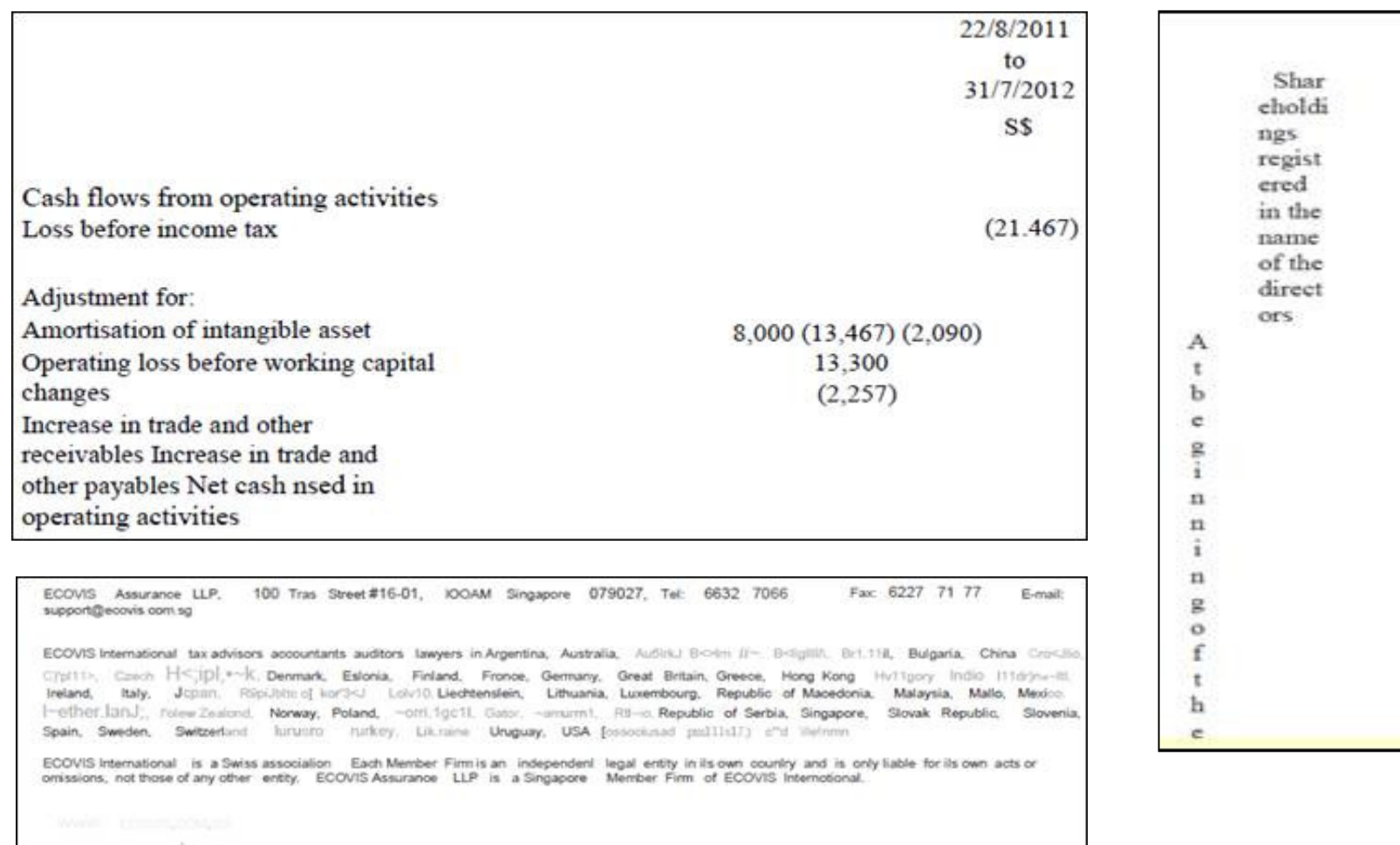

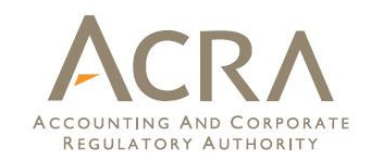

#### Examples of illegible information (cont'd):

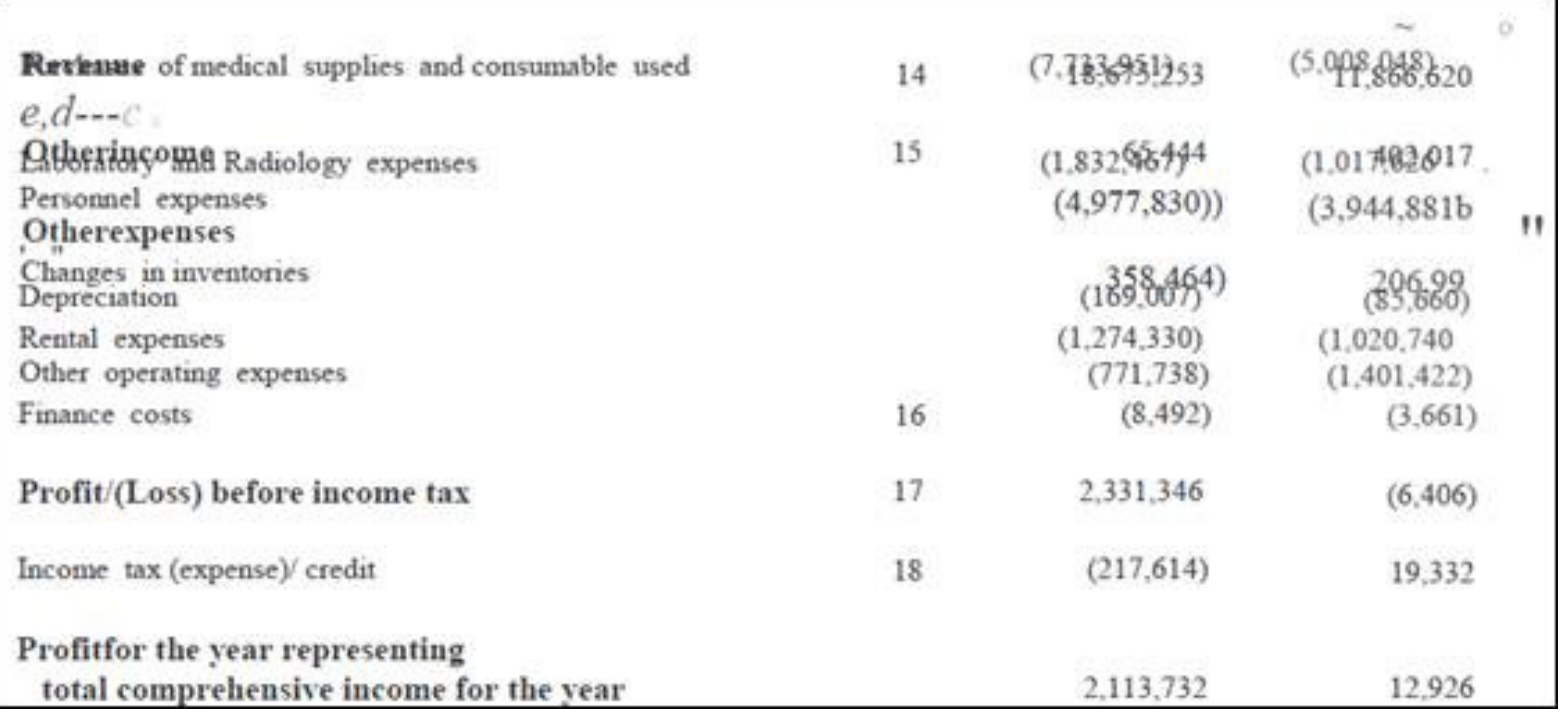

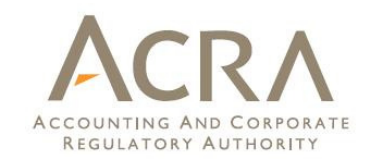

#### Examples of illegible information (cont'd):

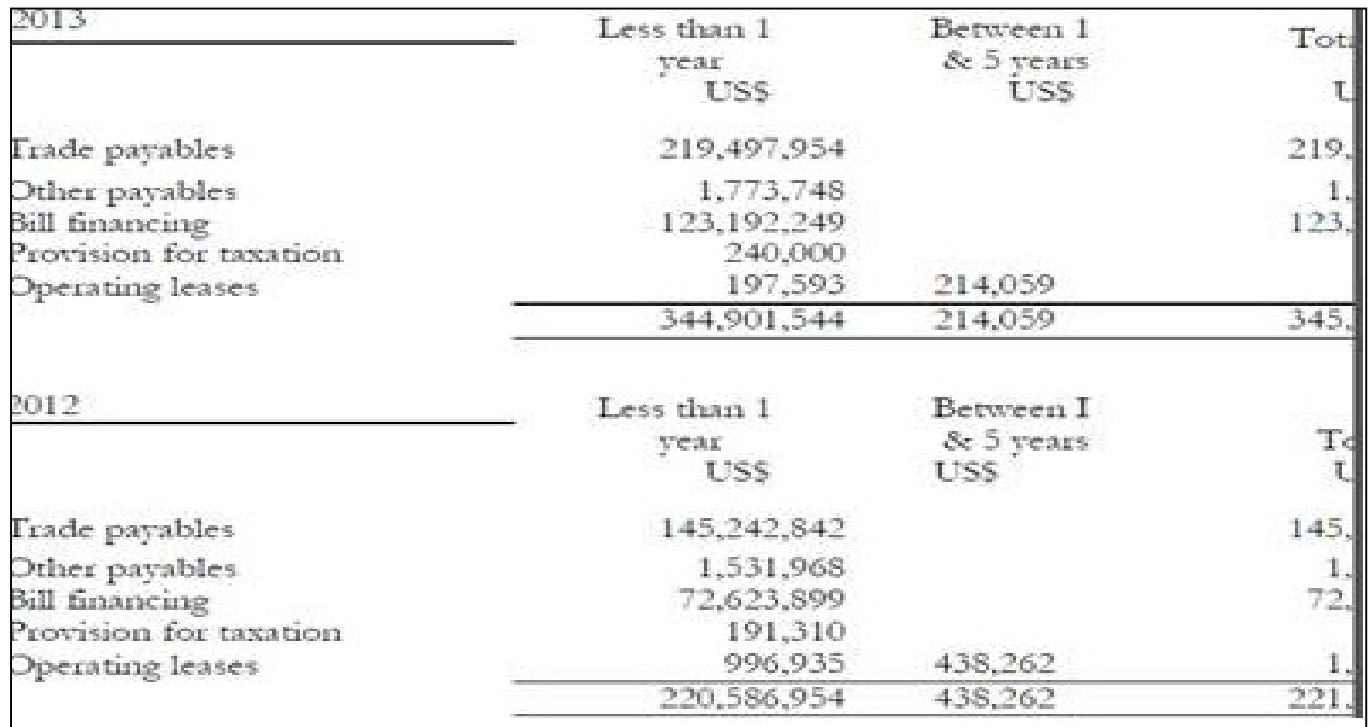

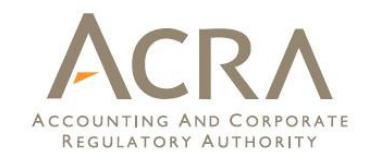

#### □ Full set of financial statements

- **□** Ensure that the complete set of FS as tabled at AGM (AGM FS) is submitted in this text block of "full set of financial statements".
- **□** Do not delete any portion from the AGM FS (except for cover page\*) when copying and pasting into text block.
- $\Box$  Include titles of statements or any other necessary information; if any, into the body of text block instead of headers and footers, as headers and footers will be removed on saving of text block.
- **□** On importing of AGM FS, majority of the formatting (e.g. page layout) is preserved. Please review the formatting before filing with ACRA to avoid any misalignment and legibility issues.
- □ Save AGM FS from toolbox for review, as this will be the copy available for sale in ACRA iShop to company's stakeholders.

 $^\ast$  Do not include cover page as system will generate a standardized cover page on saving of text block.

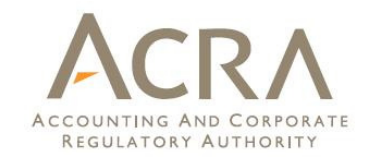

Full set of financial statements

Disclosure of complete set of financial statements [text block] should contain the entire set of financial statements and it generally includes the following:

- **□** Directors' report Statement by directors
- $\Box$ Independent auditors' report (if financial statements are audited)
- **□** Statement of financial position
- $\Box$ Statement of profit or loss and other comprehensive income
- $\Box$ Statement of changes in equity
- **□** Statement of cash flows
- **□** Notes, comprising of a summary of accounting policies and other explanatory information

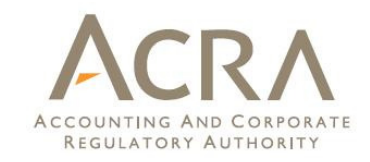

#### Open

'Open' function in BizFin<sup>x</sup> preparation tool can only open BizFin<sup>x</sup> XBRL FS and not FS Manager XBRL FS, as FS Manager contained user-described fields which cannot be imported.

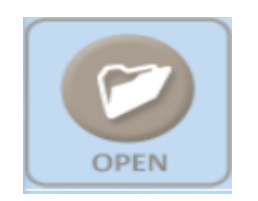

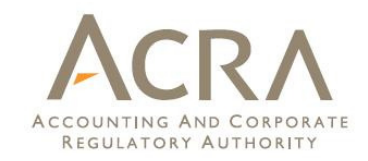

## Auto-tagging

□ Perform overwrite with auto-tagging function on primary statements.

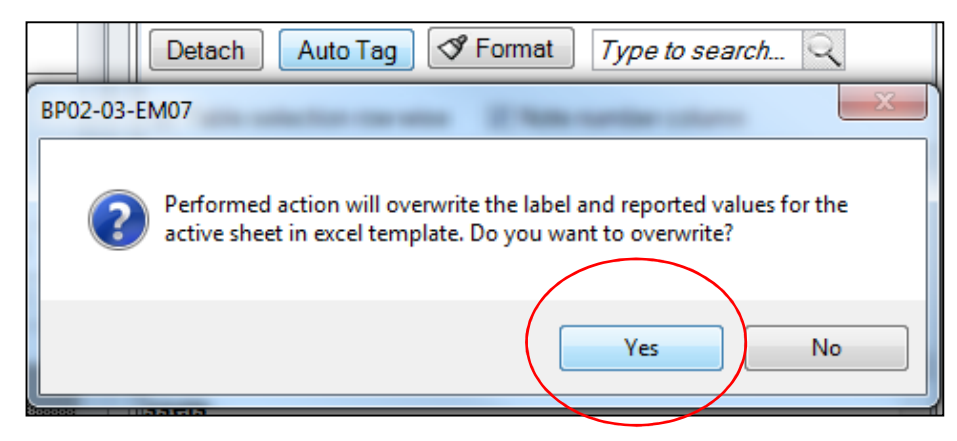

 $\Box$  Rules repository from previously saved XBRL FS allows for the same elements in current year to be recognised, reducing the efforts needed for tagging.

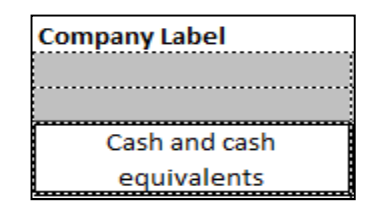

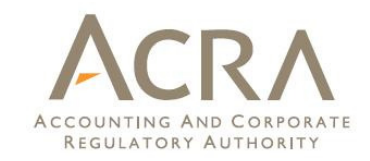

#### Auto-tagging

□ Auto-tagging will not work on common elements in the XBRL FS (e.g. trade and other receivables available in statement of financial position: current assets and non-current assets).

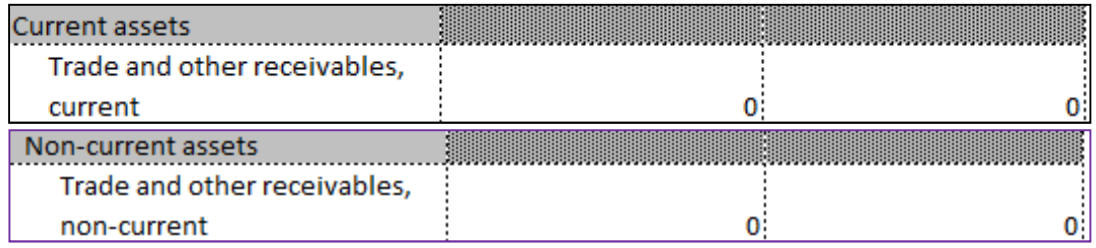

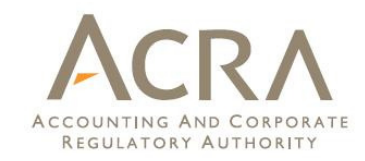

#### Drag & Drop

**Perform overwrite with drag & drop function for notes (row / Integration** cell wise as applicable)

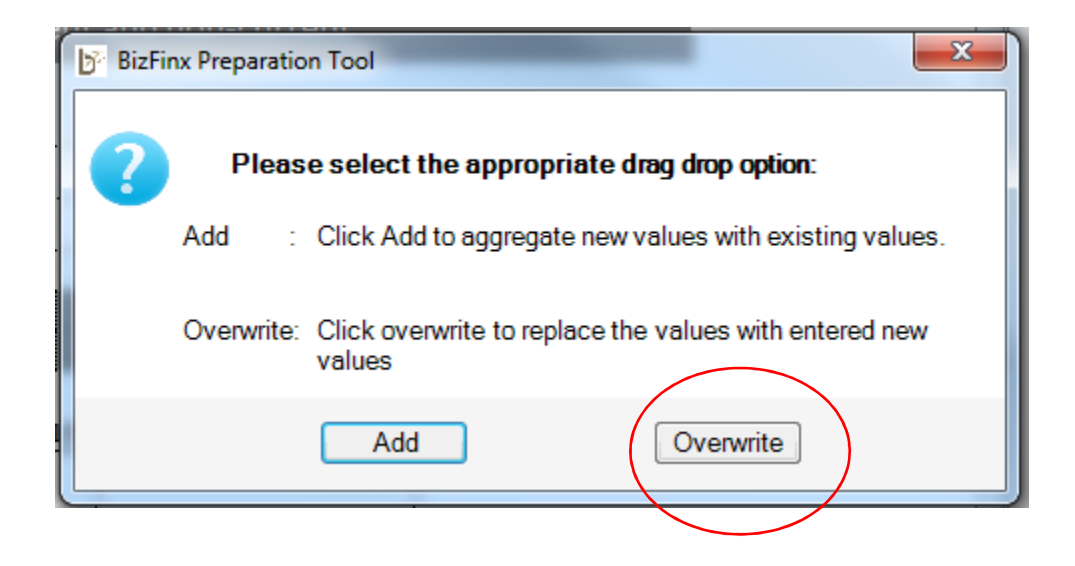

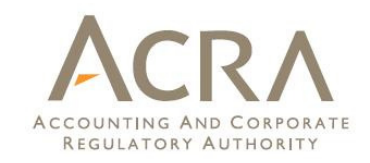

#### Combined company label

- $\square$  Combined company labels are defined element names separated by "│".
- □ Upon loading of prior year data, company labels created in prior year will serve as an indication of the make up for current year preparation and for consistency in tagging.

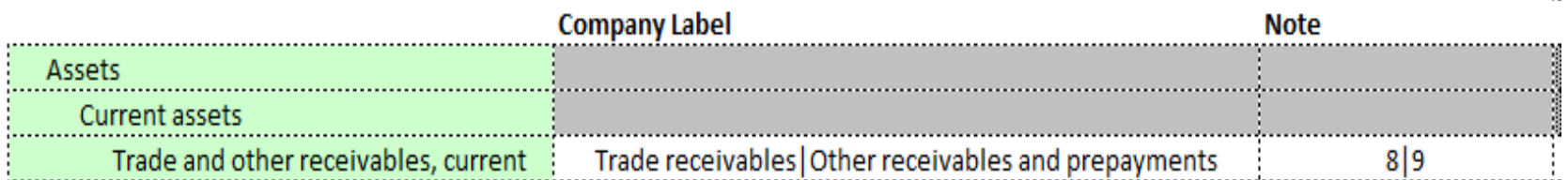

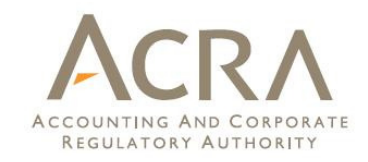

#### Footnotes

□ Footnotes may not be updated, especially when update to current year XBRL FS is done manually. Please check if it is still relevant and accurate.

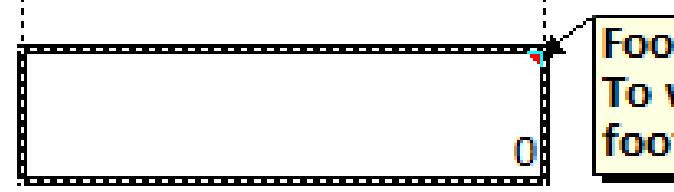

Footnote has been assigned. To view footnote go to View footnote in Tool Box pane

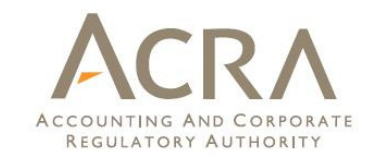

#### Guidance notes

□ Guidance notes for key elements are available throughout BizFin<sup>x</sup> preparation tool, indicated by [i].

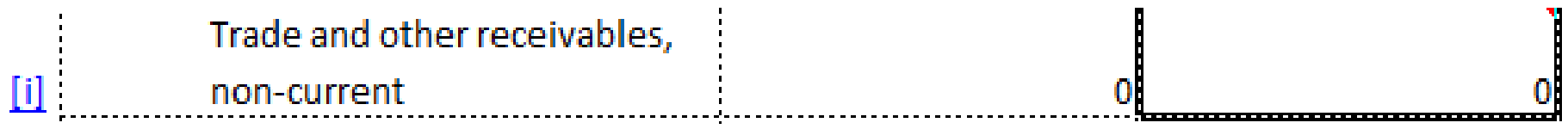

#### Independent auditors' report:Whether there is any true and fair override infinancial statements

- □ True and fair override is rare unless FS prepared are not in compliance with the accounting standards.
- If the FS are be true and fair, answer to the question of 'Whether there is any true and fair override in financial statements' should be 'No'.

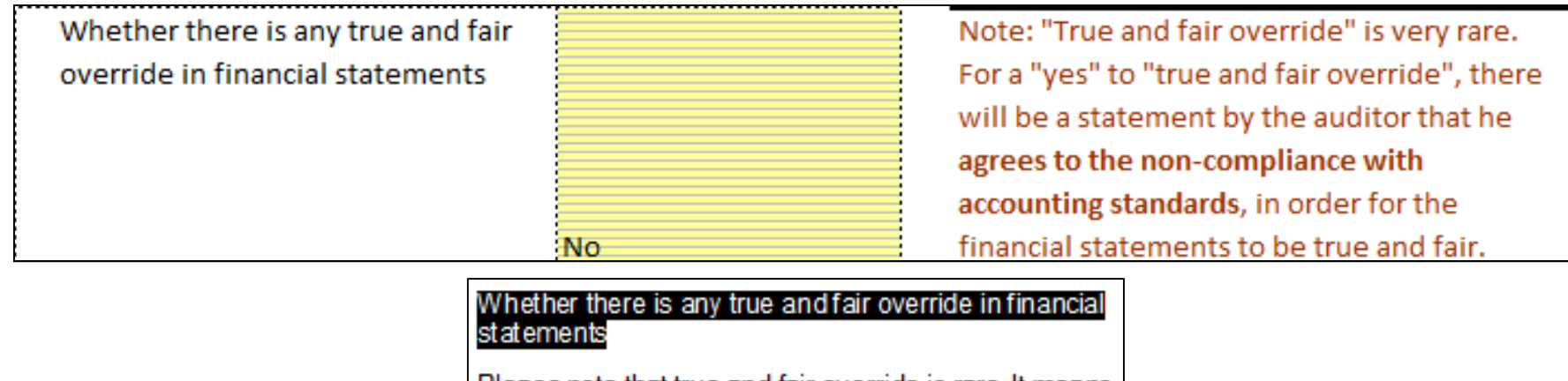

Please note that true and fair override is rare. It means financial statements are not in compliance with the accounting standards in order to be true and fair.

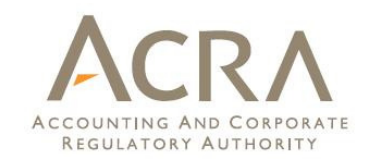

#### Statement of cash flows

□ The minimum requirement list template for "Statement of cash flows" consists of extract line items from the entire statement of cash flows. Accordingly, line items do not have to sum up.

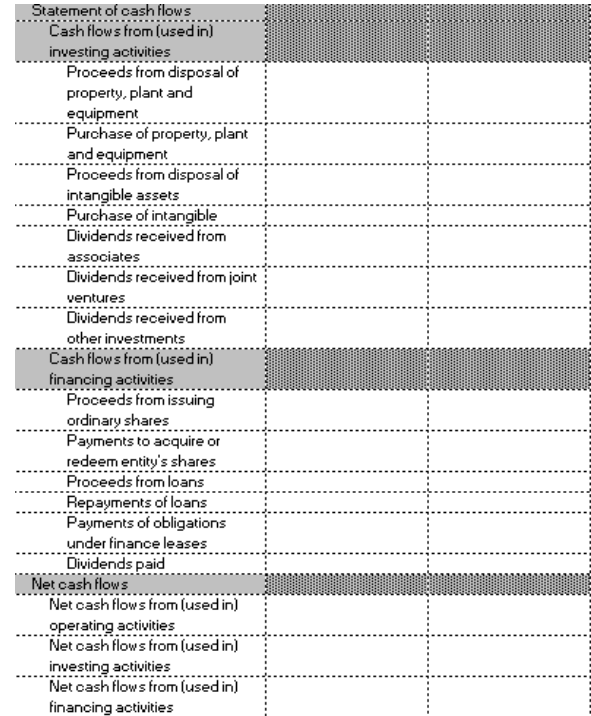

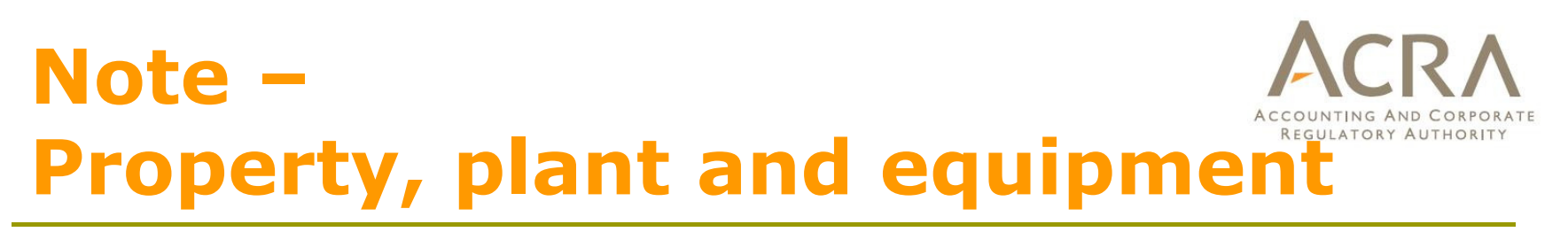

- $\Box$ Depreciation items should be entered as positive sign
- □ Breakdown according to different classes and ordering according to AGM FS is required
- □ Unhide 'Company label' to include naming according to AGM

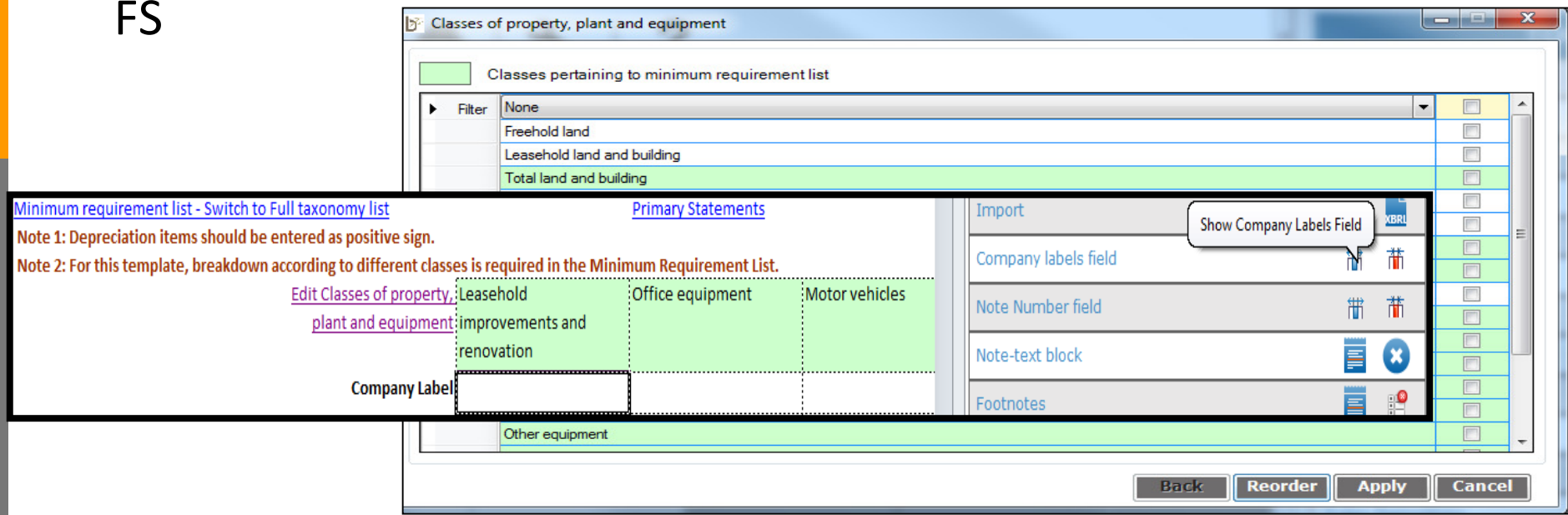

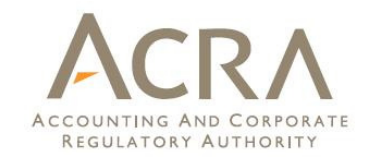

#### Tool Box functions

#### **TOOL BOX**

 $\Box$ Reorder

#### Order of templates should be according to AGM FS.

Example: Default presentation of statement of financial position using current and non-current may not be the same as AGM FS.

#### $\Box$ Untagged Row

■ Hide and unhide untagged rows to facilitate ease of review in review copy.

#### $\Box$ Freeze Pane

**□** Freeze and unfreeze pane to facilitate viewing on screen

More tool box functions and guidance are available in 'Quick **Guide of BizFin<sup>x</sup> Preparation Tool'.**  $\cdot$ 

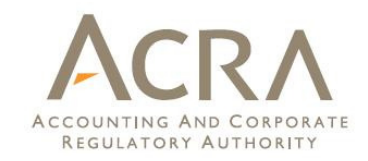

#### Validate

- May give rise to two types of errors:
	- **□** Genuine errors (must be rectified unless exempted)
	- **Q** Possible errors (highlight areas that may or may not contain errors)

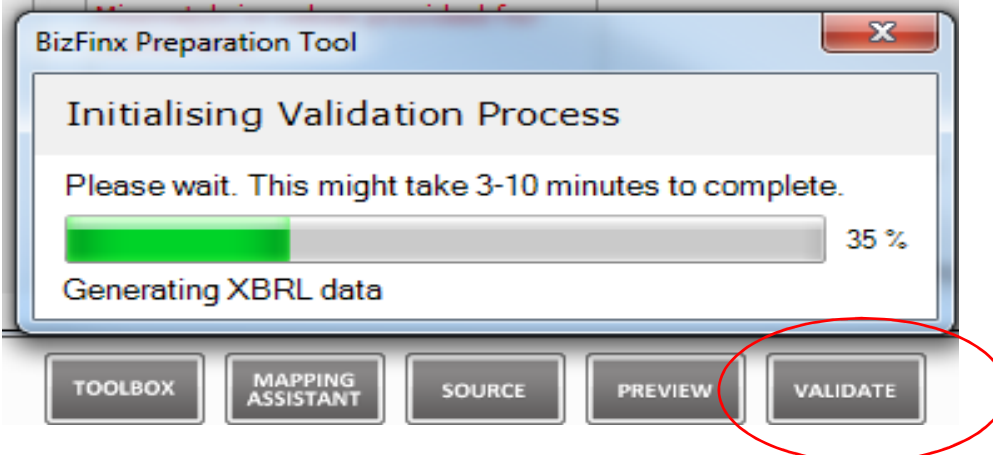

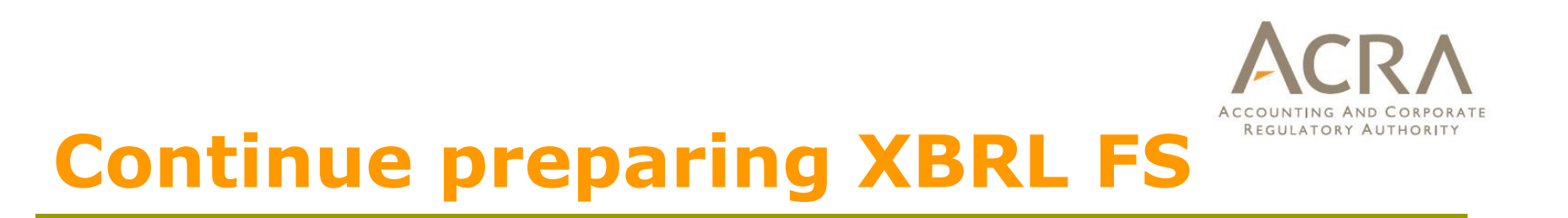

- $\Box$  Continue preparation of FS using saved excel FS, instead of importing from XBRL FS.
- $\Box$  Generate XBRL FS only when all validations have been cleared and ready to be filed.

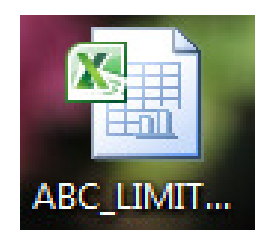

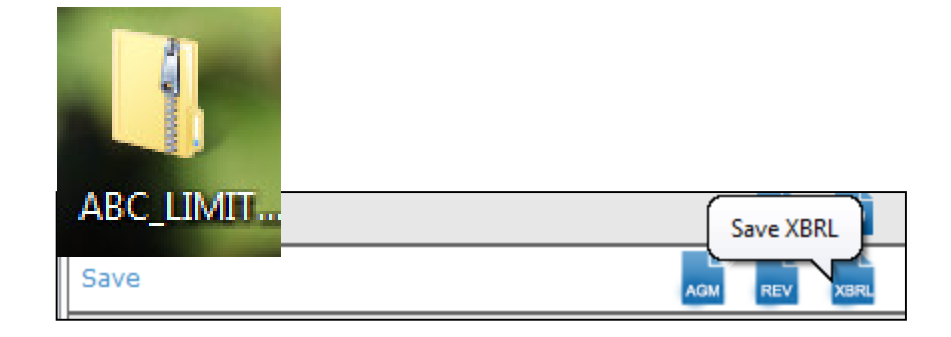

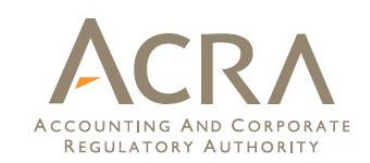

# Thank you